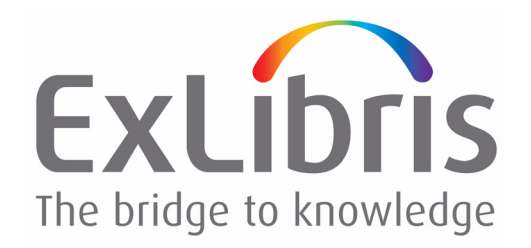

# **Backup Package Guide**

Version 2.7

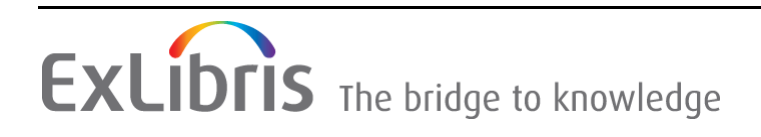

#### **CONFIDENTIAL INFORMATION**

The information herein is the property of Ex Libris Ltd. or its affiliates and any misuse or abuse will result in economic loss. DO NOT COPY UNLESS YOU HAVE BEEN GIVEN SPECIFIC WRITTEN AUTHORIZATION FROM EX LIBRIS LTD.

This document is provided for limited and restricted purposes in accordance with a binding contract with Ex Libris Ltd. or an affiliate. The information herein includes trade secrets and is confidential.

#### **DISCLAIMER**

The information in this document will be subject to periodic change and updating. Please confirm that you have the most current documentation. There are no warranties of any kind, express or implied, provided in this documentation, other than those expressly agreed upon in the applicable Ex Libris contract. This information is provided AS IS. Unless otherwise agreed, Ex Libris shall not be liable for any damages for use of this document, including, without limitation, consequential, punitive, indirect or direct damages.

Any references in this document to third‐party material (including third‐party Web sites) are provided for convenience only and do not in any manner serve as an endorsement of that thirdparty material or those Web sites. The third‐party materials are not part of the materials for this Ex Libris product and Ex Libris has no liability for such materials.

#### **TRADEMARKS**

"Ex Libris," the Ex Libris bridge, Primo, Aleph, Alephino, Voyager, SFX, MetaLib, Verde, DigiTool, Preservation, URM, Voyager, ENCompass, Endeavor eZConnect, WebVoyage, Citation Server, LinkFinder and LinkFinder Plus, and other marks are trademarks or registered trademarks of Ex Libris Ltd. or its affiliates.

The absence of a name or logo in this list does not constitute a waiver of any and all intellectual property rights that Ex Libris Ltd. or its affiliates have established in any of its products, features, or service names or logos.

Trademarks of various third‐party products, which may include the following, are referenced in this documentation. Ex Libris does not claim any rights in these trademarks. Use of these marks does not imply endorsement by Ex Libris of these third‐party products, or endorsement by these third parties of Ex Libris products.

Oracle is a registered trademark of Oracle Corporation.

UNIX is a registered trademark in the United States and other countries, licensed exclusively through X/Open Company Ltd.

Microsoft, the Microsoft logo, MS, MS‐DOS, Microsoft PowerPoint, Visual Basic, Visual C++, Win32,

Microsoft Windows, the Windows logo, Microsoft Notepad, Microsoft Windows Explorer, Microsoft Internet Explorer, and Windows NT are registered trademarks and ActiveX is a trademark of the Microsoft Corporation in the United States and/or other countries.

Unicode and the Unicode logo are registered trademarks of Unicode, Inc.

Google is a registered trademark of Google, Inc.

Copyright Ex Libris Limited, 2015. All rights reserved. Document released: February 9, 2015

# **Table of Contents**

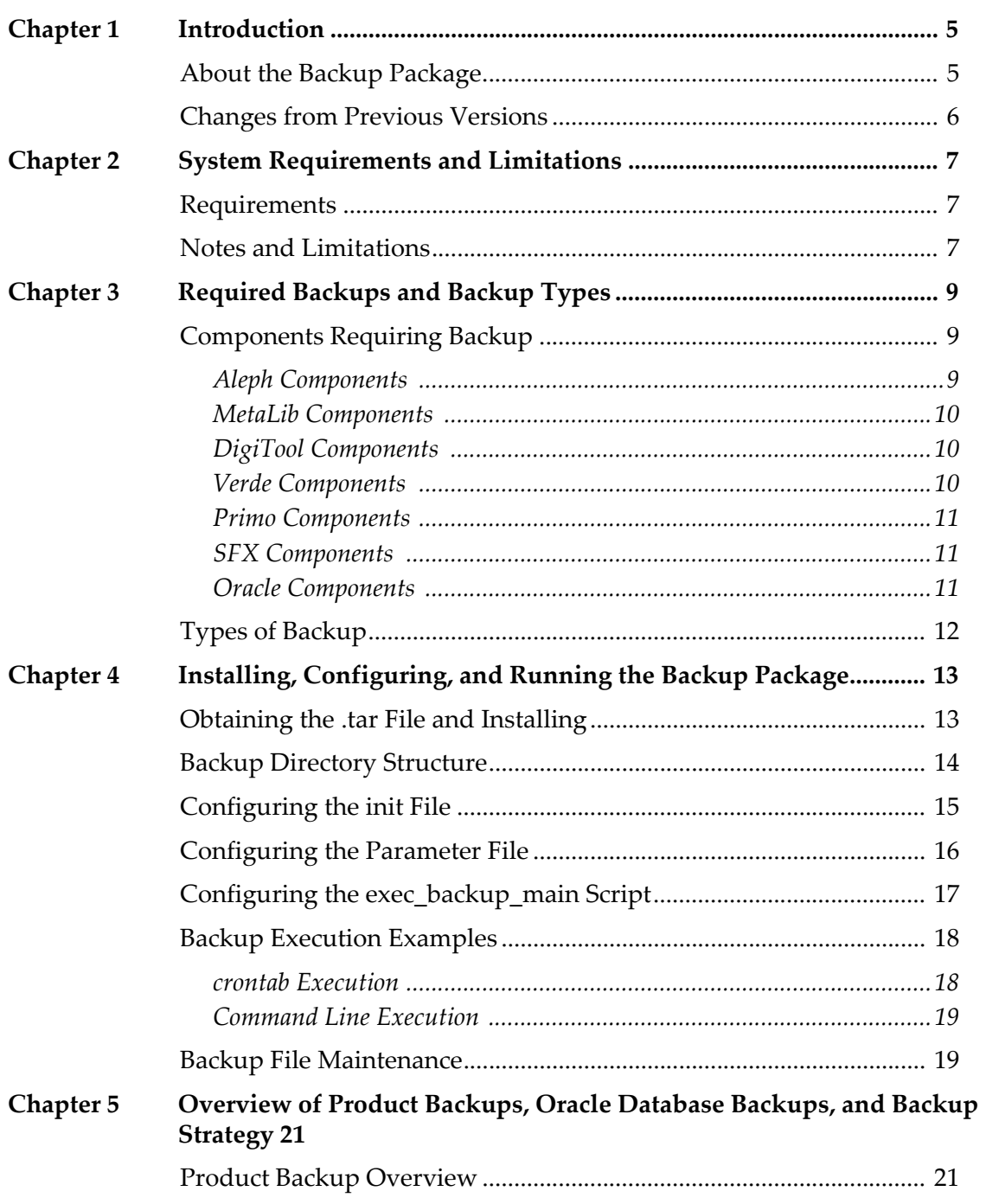

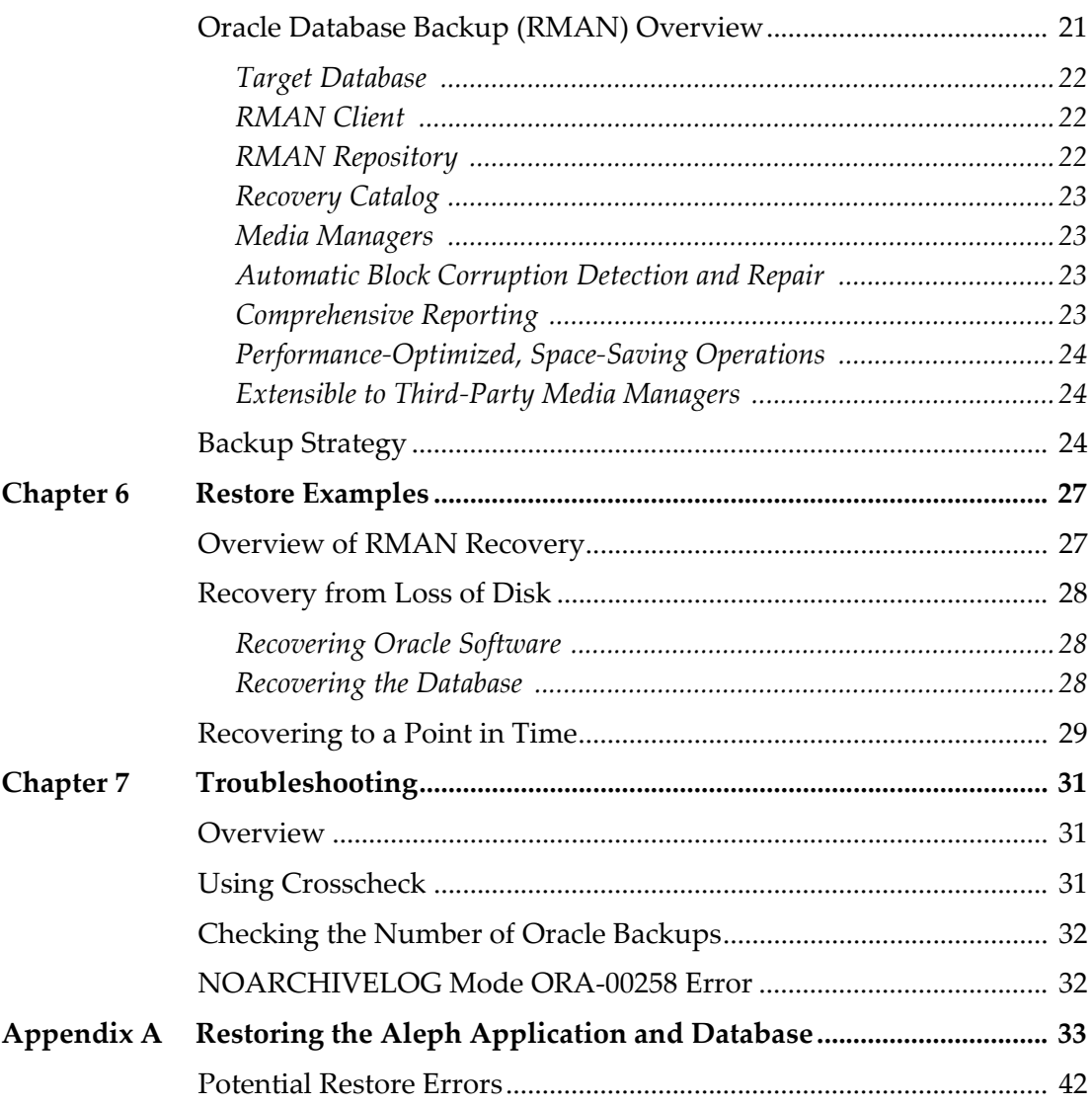

# **1**

# **Introduction**

This section includes:

- **About the Backup [Package](#page-4-0)** on page **5**
- **Changes from Previous [Versions](#page-5-0)** on page **6**

# <span id="page-4-0"></span>**About the Backup Package**

The Ex Libris backup package is intended for small product installations with no backup infrastructure. Large product installations will most likely not use the backup package because their existing infrastructure already has more robust backup processes in place.

The backup package is available for the following products:

- Aleph (version 18.01 and later)
- $\blacksquare$  MetaLib (version 4.x)
- DigiTool (version 3.x)
- Primo (version 1.0 and later)
- Verde (version 2.0)
- SFX (version 4) For examples and more information, refer to the **SFX Backup** chapter of the *SFX System Administration Guide*.

Previously, the backup methodology was internal to each product (which is still the case with Voyager). Now, backup scripts are product‐independent and reside by default in the /exlibris/backup directory. Most products are backed up by the product users. For example, the Aleph user backs up Aleph, the Verde user backs up Verde, and so forth.

All Oracle backups are performed with RMAN. To use the Oracle hot backup, all databases need to be in ARCHIVELOG mode. Once Oracle RMAN backups are verified to be correct, all unnecessary (recovery to the last backup set)

archive logs and previous backups are deleted. By default, three previous backups are kept. However, this parameter is configurable.

The backup of MetaLib software includes all MetaLib library content in Oracle export format instead of sequential format.

Note that within each product, parallel backups are possible. For example, the Oracle software, the Aleph software, and the Oracle database can be backed up at the same time.

# <span id="page-5-0"></span>**Changes from Previous Versions**

In the previous backup package, there were ten backup options. In the new backup package, there are seven backup options.

There is no support for backup to tape. Backups are performed to disk only. The former options for gzip, compress, and split are all default options.

# **2**

# **System Requirements and Limitations**

This section includes:

- **[Requirements](#page-6-0)** on page **7**
- **Notes and [Limitations](#page-6-1)** on page **7**

# <span id="page-6-0"></span>**Requirements**

To run properly, the Ex Libris backup package requires the following:

- adequate disk space for backup files on disk. Space available for the backup\_files directory should be minimally 20% of the data being backed up.
- **a** a mail server to send backup status
- UNIX root access (required because the backup package is intended for use by system administrators)

While the backup package significantly streamlines the backup process, a DBA is still required when restoring and recovering a damaged database. This is meant as a common sense recommendation, due to the potentially complex questions encountered in some recovery situations.

# <span id="page-6-1"></span>**Notes and Limitations**

■ Linux and Solaris are the supported operating systems. The backup package uses the tar, gzip, and split base operating system utilities and the package is therefore bound by the limitations of these utilities.

For example, since tar cannot back up a broken symlink, if the ORACLE\_HOME has broken symlinks and you are attempting an Oracle software backup, the backup will complete with an error. In this case, once the broken symlink is resolved, the backup package can be run successfully, without errors.

- Once a backup is complete, the files should be moved to tape.
- To enable RMAN hot backups, the database must be in ARCHIVELOG mode.
- DigiTool digital stream backup is not supported.
- When a password changes for a user outside of an Ex Libris product (specifically user IDs such as aleph\_dba, verde\_dba, and so on), the **put\_ora\_passwd** utility must be used to keep passwords synchronized in Oracle.
- **For performance reasons, indexes are created with NOLOGGING. When a** datafile is restored and recovered from a backup file, there exists a possibility of system instability and incorrect data results, accompanied by the following error message:

ORA-01578: ORACLE data block corrupted (file # 4, block # 301) ORA-01110: data file 4: '/your/file/name/here.dbf' ORA-26040: Data block was loaded using the NOLOGGING option

To ensure system reliability, drop and recreate indexes after performing datafile recovery. For detailed instructions, consult your product's *System Administration Guide*.

- If the Oracle archive logs are deleted manually, use the RMAN **crosscheck** utility to keep the records from the controlfile in sync with what is actually on the file system. If you do not do this, the automatic deletion of obsolete backup files and archive logs will not succeed. See the example in **[Using](#page-30-0) [Crosscheck](#page-30-0)** on page **31**.
- The return code after execution of the  $\langle \text{ord}\rangle$  export script is always zero. This is a technical limitation, as there is no mechanism to verify the export. For this backup scenario, therefore, it is strongly recommended that you review the log files for errors.
- It is very important to test your backups. A good disaster recovery plan includes testing every six months.

# **Required Backups and Backup Types**

This section includes:

- **[Components](#page-8-0) Requiring Backup** on page **9**
- **Types of [Backup](#page-11-0)** on page **12**

# <span id="page-8-0"></span>**Components Requiring Backup**

This section lists the Oracle components and components of each product that require backup.

## **Aleph Components**

Table 1. Aleph Components

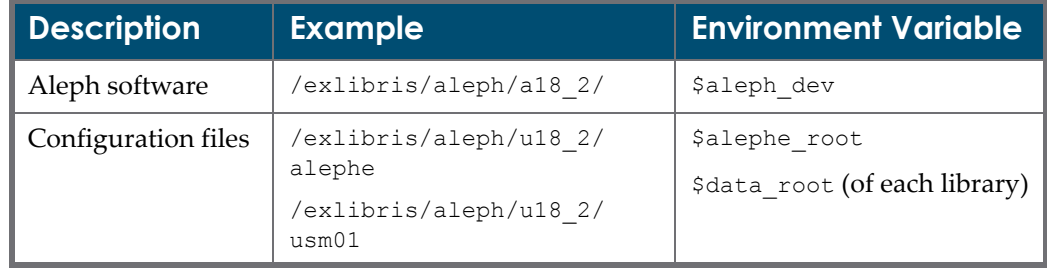

## **MetaLib Components**

Table 2. MetaLib Components

| Description         | <b>Example</b>          | <b>Environment Variable</b>                                              |
|---------------------|-------------------------|--------------------------------------------------------------------------|
| MetaLib software    | /exlibris/Metalib/m4 1/ | \$metalib dev minus<br>\$metalib conf +<br>\$data root (of each library) |
| Configuration files |                         | \$metalib conf +<br>\$data root (of each library)                        |

## **DigiTool Components**

Table 3. DigiTool Components

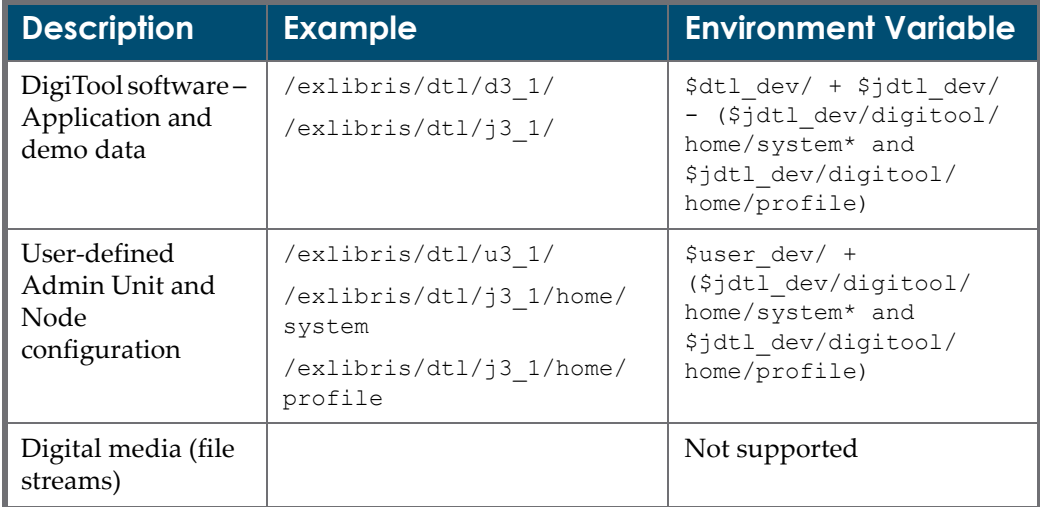

## **Verde Components**

Table 4. Verde Components

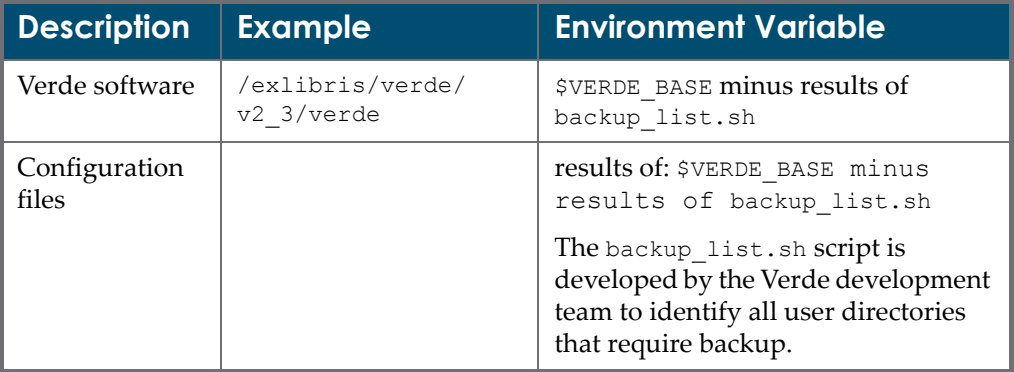

## **Primo Components**

Table 5. Primo Components

| Description    | <b>Example</b>       | <b>Environment Variable</b>               |
|----------------|----------------------|-------------------------------------------|
| Primo software | /exlibris/primo/p1 1 | \$primo dev                               |
| Primo Publish  | /primo publish       | \$PRM PUB set in<br>bkp param.conf        |
| Primo Index    | /primo index         | <b>\$PRM IDX set in</b><br>bkp param.conf |

# **SFX Components**

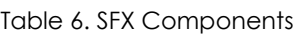

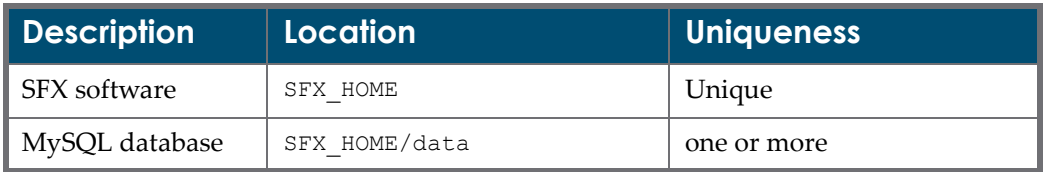

## **Oracle Components**

Table 7. Oracle Components

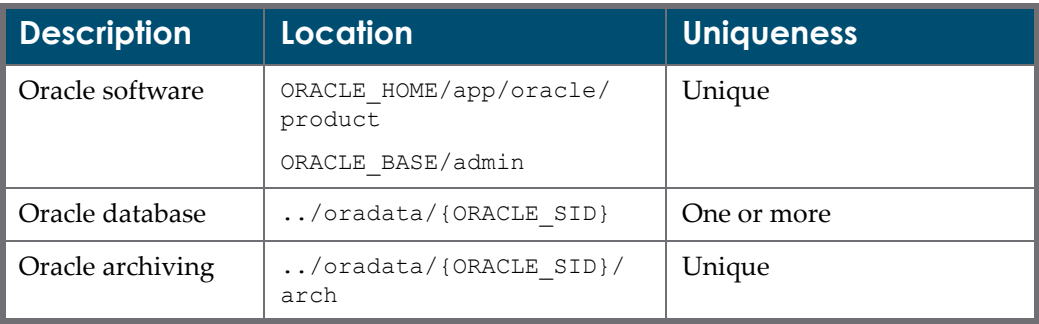

# <span id="page-11-0"></span>**Types of Backup**

The frequency of backup determines how far backward or forward you can recover data.

There are several components to each Ex Libris system. Not all components need frequent backup. The most important components to back up are the following:

- Oracle database and archive files; MySQL database and log files
- Product configuration files
- User data

The following table describes the possible types of backup. Note that <Prd>\_ in this table is a variable for aleph, verde, dtl, or metalib.

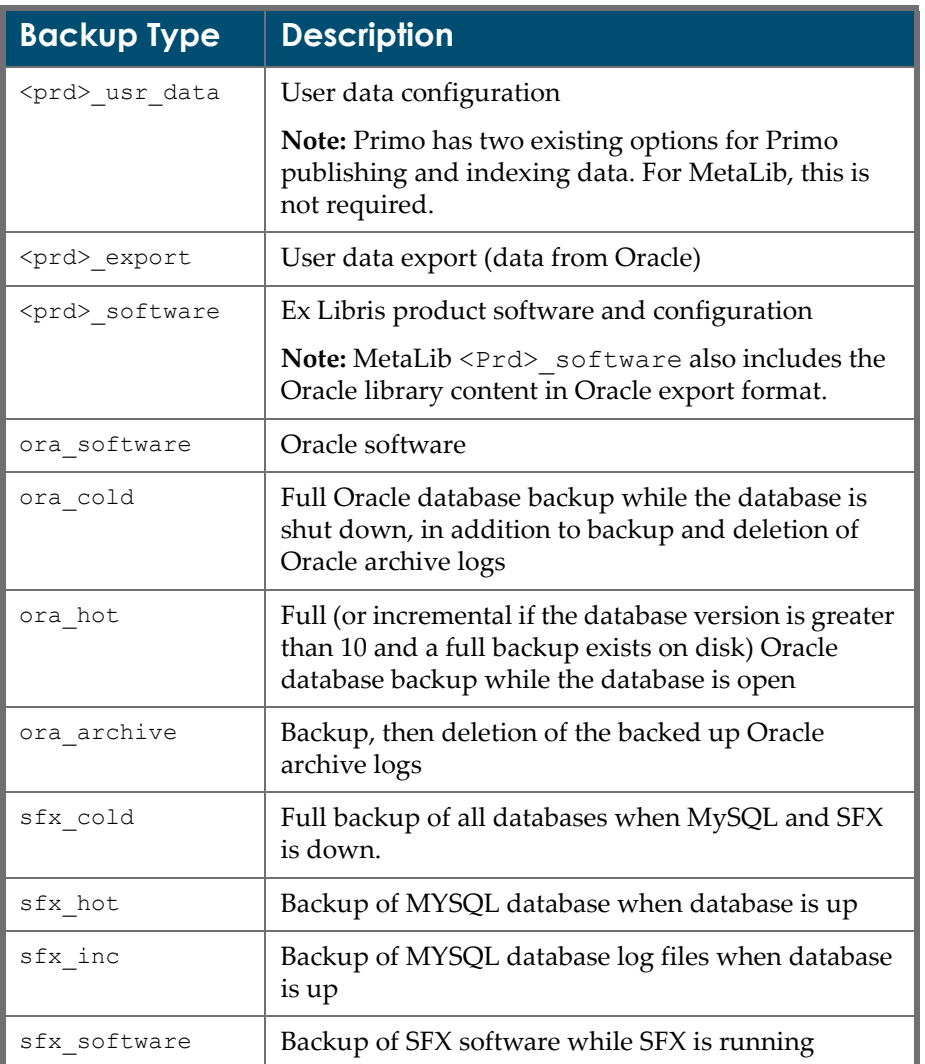

Table 8. Types of Backup

# **4**

# **Installing, Configuring, and Running the Backup Package**

#### This section includes:

- **[Obtaining](#page-12-0) the .tar File and Installing** on page **13**
- **Backup [Directory](#page-13-0) Structure** on page **14**
- **[Configuring](#page-14-0) the init File** on page **15**
- **[Configuring](#page-15-0) the Parameter File** on page **16**
- **Configuring the [exec\\_backup\\_main](#page-16-0) Script** on page **17**
- **Backup [Execution](#page-17-0) Examples** on page **18**

#### **NOTE:**

The MetaLib backup is configured with a set of default parameters/values during the MIK installation process. This chapter, therefore, is optional when using the MIK. (You can use it if you want to reconfigure certain parameters/values).

## <span id="page-12-0"></span>**Obtaining the .tar File and Installing**

This section describes the installation process of the Ex Libris backup package.

The standard installation directory is  $/$ exlibris/backup. This is the directory, therefore, that is referred to in this chapter.

#### **To obtain and install the .tar file:**

**1** Refer to Knowledge Base Item #30349 (for Aleph users) or #30698 (for SFX users) in eService (http://support.exlibrisgroup.com) to obtain the user name

and password to download the backup package from the Ex Libris FTP server.

- **2** Log on to the FTP server (ftp.exlibrisgroup.com). You will be in the directory of the latest backup package.
- **3** In your UNIX environment, go to /exlibris as a root user. For example:

```
cd /exlibris
ftp ftp.exlibrisgroup.com 
user: bupuser
<enter the password for bupuser>
bin
get backup_package.2.7.tar.gz
quit
```
**4** Open the archive files using the following command:

```
gunzip < backup package.2.x.x.tar.gz | tar xvf -
```
You get a new directory, /exlibris/backup, which contains the Ex Libris backup package software.

- **5** As a root user, perform the following checks:
	- **a** Ensure that all the scripts have execute permission:

```
cd /exlibris/backup/scripts
chmod +x *
```
**b** Ensure that all users can write to the logs directory:

```
cd /exlibris/backup
chmod 777 logs
```
# <span id="page-13-0"></span>**Backup Directory Structure**

The following table describes the backup product structure under /exlibris/ backup:

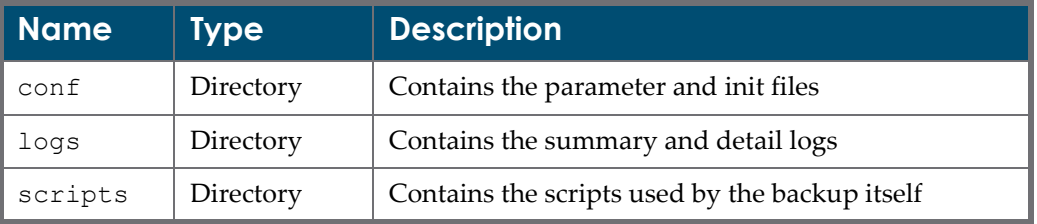

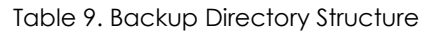

## <span id="page-14-0"></span>**Configuring the init File**

After you install the backup package, verify that the configurations in the init file are correct.

#### **To configure the init file:**

- **1** Change the directory to conf.
- **2** In the bkp\_init.dat file, comment out the unnecessary lines using the # symbol.
- **3** Correct the users and the paths, if necessary.

The following are example lines for each product:

```
#PRIMO
p1:primo:primo:/exlibris/primo/p1_1:ora_cold
p2:primo:primo:/exlibris/primo/p1_1:ora_hot
p3:primo:primo:/exlibris/primo/p1_1:ora_archive
p4:primo:primo:/exlibris/primo/p1_1:prd_software
p5:primo:primo:/exlibris/primo/p1_1:prm_idx
p6:primo:primo:/exlibris/primo/p1_1:prm_pub
#Aleph
a1:aleph:aleph:/exlibris/aleph/a18 2:ora cold
a2:aleph:aleph:/exlibris/aleph/a18 2:ora hot
a3:aleph:aleph:/exlibris/aleph/a18 2:ora archive
a4:aleph:aleph:/exlibris/aleph/a18_2:prd_software
a5:aleph:aleph:/exlibris/aleph/a18_2:user_data
a6:aleph:aleph:/exlibris/aleph/a18 2:exp user data
#Verde
v1:verde:verde:/exlibris/verde/v2_3/verde:ora_cold
v2:verde:verde:/exlibris/verde/v2_3/verde:ora_hot
v3:verde:verde:/exlibris/verde/v2_3/verde:ora_archive
v4:verde:verde:/exlibris/verde/v2_3/verde:prd_software
v5:verde:verde:/exlibris/verde/v2_3/verde:user_data
#Metalib
m1:metalib:metalib:/exlibris/metalib/m4_1:ora_cold
m2:metalib:metalib:/exlibris/metalib/m4_1:ora_hot
m3:metalib:metalib:/exlibris/metalib/m4_1:ora_archive
m4:metalib:metalib:/exlibris/metalib/m4_1:prd_software
m5:metalib:metalib:/exlibris/metalib/m4_1:exp_user_data
#DigiTool
d1:dtl:dtl:/exlibris/dtl/d3_1:ora_cold
d2:dtl:dtl:/exlibris/dtl/d3_1:ora_hot
d3:dtl:dtl:/exlibris/dtl/d3_1:ora_archive
d4:dtl:dtl:/exlibris/dtl/d3_1:prd_software
d5:dtl:dtl:/exlibris/dtl/d3_1:user_data
d6:dtl:dtl:/exlibris/dtl/d3_1:exp_user_data
```

```
#Oracle
o4:oracle:oracle:/exlibris/app/oracle/product/102:ora_software
#Oracle (example for version 10 and 11) 
o5:oracle:oracle:/exlibris/app/oracle/product/11:ora_software 
#SFX
s1:sfx:sfxglb43:/exlibris/sfx_ver/sfx4_3/sfxglb43:sfx_cold
s2:sfx:sfxqlb43:/exlibris/sfx_ver/sfx4_3/sfxqlb43:sfx_hot
s3:sfx:sfxqlb43:/exlibris/sfx_ver/sfx4_3/sfxqlb43:sfx_inc
s4:sfx:sfxglb43:/exlibris/sfx_ver/sfx4_3/sfxglb43:prd_software
```
The following table describes the fields in these lines:

```
Table 10. Description of Fields
```
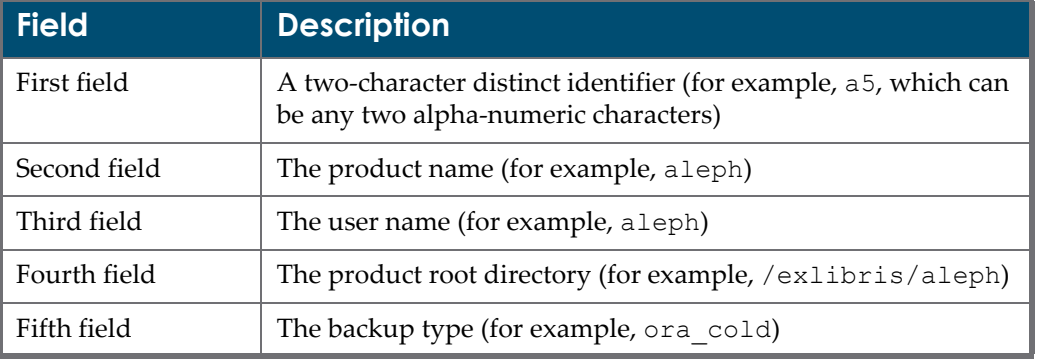

# <span id="page-15-0"></span>**Configuring the Parameter File**

In addition to configuring the init file, you must configure the parameter file.

### **To configure the parameter file:**

- **1** Change the directory to conf.
- 2 In the bkp param.conf file, change the e-mail address.

#### **NOTE:**

```
This is the only required change, unless you are not using the default
directory.
```
The following table describes the environment variable settings that are contained in the bkp\_param.conf file, which are used by the backup scripts. Table 11. Environment Variable Settings

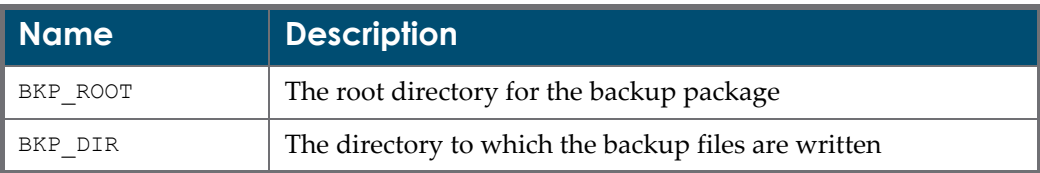

| <b>Name</b>         | <b>Description</b>                                                                                                    |  |
|---------------------|----------------------------------------------------------------------------------------------------|--|
| BKP SCR             | The directory of the backup script files                                                                                                    |  |
| BKP LOG             | The directory of the log files                                                                                                    |  |
| $\texttt{INIT\_FL}$ | The location and name of the init file                                                                                                    |  |
| SUCCESS_BKPS        | This indicates how many successful Oracle cold backups or hot<br>incremental level 0 (which is the functional equivalent of a cold<br>backup) are checked before deleting obsolete oracle backup<br>files. This does not apply to archivelogs. After the successful<br>backup of archivelogs, they are automatically deleted from the<br>disk.                                   |  |
| BKP_MAIL            | The e-mail address to which notification of the backup status<br>should be sent                                                                                                    |  |
| PRIMO_PUB           | For Primo publishing data                                                                                                    |  |
| PRIMO IDX           | For Primo indexing data                                                                                                    |  |
| SFX_LOG             | For SFX only. Required for incremental backup. This matches<br>the log file prefix set in my. cnf (For more information, refer to<br>Appendix A - Enabling Binary Logging of the SFX System<br>Administration Guide.)                                                                                                    |  |
| SFX RT              | For SFX only. This is the MySQL root password in encrypted<br>format. (For more information, refer to the Generate<br><b>Encrypted Passwords for Use in Configuration Files section</b><br>of the SFX System Administration Guide.)                                                                                                    |  |
| SFX_USE_NEW_HBKP    | This parameter determines which version of the hot backup to<br>use. Starting with SFX version 4.1.1, a new hot backup method<br>has been created to copy all local instance data referenced in<br>the global instance to a dump file (as well as doing a full hot<br>backup). This data can be used to restore the instance to<br>another server (into another gobal instance). |  |
|                     | To use the new method, set SFX USE NEW HBKP Y. By<br>default, the parameter is set to $N$ – use the old hot backup<br>method.                                                                                                    |  |

Table 11. Environment Variable Settings

# <span id="page-16-0"></span>**Configuring the exec\_backup\_main Script**

If you are not using the default backup directory, you configure the exec\_backup\_main script after you configure the init and parameter files.

#### **To configure the exec\_backup\_main script:**

- **1** Change the directory to the script directory.
- **2** Enter the following command to edit the exec backup main script:

```
vi exec_backup_main
```
**3** Set the initial variables by entering the following command. Note that /exlibris/backup should be changed to match the BKP\_ROOT from the parameter file:

```
setenv BKP_SLOT $1
source /exlibris/backup/conf/bkp_param.conf
```
#### **NOTE:**

```
As explained at the beginning of this chapter, /exlibris/backup = the
name of your default directory.
```
# <span id="page-17-0"></span>**Backup Execution Examples**

This section presents two examples of backup package execution: crontab and command line.

## **crontab Execution**

This is the preferred method of backup execution.

### **To execute the backup package using crontab:**

- **1** Enter su to become a superuser.
- **2** Edit crontab as follows:

```
crontab -e
23 00 * * * /exlibris/backup/scripts/exec_backup_main a1
```
In the above example, exec\_backup\_main is scheduled for 12:23 AM every day with one parameter. This parameter is resolved in the bkp\_init.dat file.

If you are working on a SUN platform, edit the root‐owned crontab in the following way:

- **1** Enter su to become a superuser.
- **2** Enter the following commands:

```
tcsh
setenv TERM vt220
setenv EDITOR vi
crontab -e
```
## **Command Line Execution**

You can also execute the backup package from the command line.

#### **To perform backup using the command line:**

- **1** Enter su to become a superuser.
- **2** On the command line, type the following:

/exlibris/backup/scripts/exec\_backup\_main a1

In the above example, exec\_backup\_main will execute immediately with one parameter. This parameter is resolved in the bkp\_init.dat file.

## **Backup File Maintenance**

The files containing backups of the Oracle Database (cold, hot and archive) are automatically deleted. The files from all other types of backup need to be deleted manually.

# **5**

# **Overview of Product Backups, Oracle Database Backups, and Backup Strategy**

#### This section includes:

- **Product Backup [Overview](#page-20-0)** on page **21**
- **Oracle Database Backup (RMAN) [Overview](#page-20-1)** on page **21**
- **Backup [Strategy](#page-23-0)** on page **24**

# <span id="page-20-0"></span>**Product Backup Overview**

Using operating system utilities and existing Ex Libris product scripts and utilities, the Ex Libris backup package provides a common interface for backup tasks across different Ex Libris products. A typical backup for an Ex Libris product performs the following:

- **1** Sets all environment variables of the application user
- **2** Calls the operating system utilities to create a list of files to back up, as identified by the types of backup
- **3** Builds the backup file in the backup directory by calling the tar, gzip, and split utilities
- **4** Sends notification of the status of the backup

# <span id="page-20-1"></span>**Oracle Database Backup (RMAN) Overview**

A complete high availability and disaster recovery strategy requires dependable data backup, restore, and recovery procedures. Oracle Recovery Manager (RMAN), a command‐line and Enterprise Manager‐based tool, is the Oracle‐ preferred method for efficiently backing up and recovering your Oracle

database. RMAN is designed to work intimately with the server, providing block‐level corruption detection during backup and restore. RMAN optimizes performance and space consumption during backup with file multiplexing and backup set compression, and integrates with leading tape and storage media products via the supplied Media Management Library (MML) API.

RMAN takes care of all underlying database procedures before and after backup or restore, freeing dependency on OS and SQL\*Plus scripts. It provides a common interface for backup tasks across different host operating systems and offers features not available through user‐managed methods, such as parallelization of backup/recovery data streams, a backup file retention policy, and a detailed history of all backups.

The RMAN environment consists of the utilities and databases that play a role in backing up your data. At a minimum, the environment for RMAN must include the following: a target database to be backed up and an RMAN client, which interprets backup and recovery commands, directs server sessions to execute these commands, and records your backup and recovery activity in the target database control file.

## **Target Database**

The target database is the database that you are backing up, restoring, or recovering with RMAN.

## **RMAN Client**

RMAN is a command‐line‐oriented database client, much like SQL\*Plus, with its own command syntax. From the RMAN client, you can issue RMAN commands and SQL statements to perform and report on backup and recovery operations.

RMAN can take interactive input or read input from plain text files (called command files). RMAN then communicates with one or more server processes on the target database server, which actually perform the work. You can also access RMAN through the Enterprise Manager. (Refer to the *Oracle Enterprise Manager Administrator's Guide* for more details.)

The RMAN executable is typically installed in the same directory as the other database executables. On UNIX systems, for example, the RMAN executable is located in \$ORACLE\_HOME/bin.

## **RMAN Repository**

RMAN maintains metadata about the target database and its backup and recovery operations in the RMAN repository. Among other things, RMAN stores information about its own configuration settings, the target database schema, archived redo logs, and all backup files on disk or tape. RMAN's LIST, REPORT, and SHOW commands display RMAN repository information.

RMAN repository data is always stored in the control file of the target database. The CONTROL FILE RECORD KEEP TIME initialization parameter controls how long backup records are kept in the control file before these records are re‐used to hold information about more recent backups. The repository can also be kept in a recovery catalog, a separate database that keeps historical data on backup activities much longer than the control file and preserves backup information if the control file is lost.

## **Recovery Catalog**

In addition to RMAN repository records, the recovery catalog can also hold RMAN stored scripts, which are sequences of RMAN commands for common backup tasks. Storing scripts centrally in the recovery catalog can be more convenient than working with command files. For more information on the recovery catalog, refer to the *Oracle Database Backup and Recovery Advanced User's Guide*.

## **Media Managers**

To access sequential media devices such as tape libraries, RMAN uses third‐ party media management software. A media manager controls these devices during backup and recovery, managing the loading, labeling and unloading of media, among other functions. Oracle Corporation's Backup Solutions Program (BSP) works with vendors to help them produce media management software for their devices. For enterprises that already use media management software, many of these software products can be directly integrated with RMAN. Contact your media management software vendor for details about whether your vendor participates in the BSP and has an RMAN‐compatible media management layer.

## **Automatic Block Corruption Detection and Repair**

Block Media Recovery allows RMAN to fix a corrupted block (detected on backup) while the data file remains online, and non‐affected data continues to be available for selecting and updating. This increases data availability and reduces mean time to recover by selectively restoring and recovering the damaged blocks. Minimal I/O is needed because redo is only applied to damaged blocks.

## **Comprehensive Reporting**

Using special V\$ views, users can retrieve information on all currently executing and completed RMAN backup jobs, as well as details on all backed‐up files and obsolete backup sets. This output can also be easily viewed in Enterprise Manager, under **Backup Set Management**.

## **Performance-Optimized, Space-Saving Operations**

RMAN takes advantage of intimate knowledge of Oracle block structures to provide high backup and restore data streaming performance and efficient file compression. By default, when creating backup sets, RMAN backs up only blocks that are in use (or have ever been used) and saves disk space by merging blocks into as few backup pieces as necessary.

### **Extensible to Third-Party Media Managers**

Through one standard Media Management Layer API (MML), third‐party media management vendors can leverage the functionality of RMAN to provide robust backup solutions for Oracle databases.

## <span id="page-23-0"></span>**Backup Strategy**

Once you understand the product components, how they are modified, and how often they are modified, you can set a backup plan. With the exception of the Oracle database, the other components are basically directories and files. The more frequently they are backed up, the more updated the restoration will be. This minimizes the chance of data loss.

The database is backed up using two major methods: physical and logical. The physical backup can be performed as a "cold" backup while the database is down. The other physical backup is performed as a "hot" backup while the database is open for normal activities. A hot backup can run only when the database is running in ARCHIVELOG mode. Archived logs enable reapplying transactions to the database if recovery is needed.

Cold backup has an advantage over the hot backup in the sense that a database can be recovered from a cold backup "as is." If there are archived logs after the time of the cold backup, they can be applied. The hot backup must be restored together with the archived logs in order to synchronize the database. Recovery from a hot backup itself will not work.

The following backup policy is recommended:

- ora\_cold weekly
- ora\_hot on days that a cold backup is not run
- ora\_archive per the institution's requirements
- prd\_software once every two months and after each service pack
- ora\_software once every two months and after each service pack
- prd\_usr\_data per the institution's requirements
- prd\_export per the institution's requirements

Another important consideration is the number of successful backups to keep and where to keep the backup files. It is recommended that after the successful completion of a backup, the backup files be moved to another device, such as a tape or a disk on another machine. Furthermore, it is recommended that you keep three successful backups, before deleting old backup files. This is determined by the SUCCESS\_BKPS parameter, which is set to three by default.

# **6**

# **Restore Examples**

This section includes:

- **[Overview](#page-26-0) of RMAN Recovery** on page **27**
- **[Recovery](#page-27-0) from Loss of Disk** on page **28**
- **[Recovering](#page-28-0) to a Point in Time** on page **29**

# <span id="page-26-0"></span>**Overview of RMAN Recovery**

This chapter describes two typical recovery scenarios. The first scenario is a complete disk failure and all the steps necessary for recovery are demonstrated. The second scenario shows the steps required to recover one Oracle table to a point in time.

#### **NOTE:**

Only a DBA should perform a restore.

#### **To perform restore and recovery with RMAN:**

- **1** Determine which database files require recovery.
- **2** Place the database in the appropriate state for the type of recovery that you are performing. For example, if you are recovering all datafiles, then mount the database. If you are recovering a single tablespace or datafile, then you can keep the database open and take the tablespace or datafile offline.
- **3** Restore the necessary files using the RESTORE command.
- **4** Recover the restored files using the RECOVER command.
- **5** Place the database in its normal state. For example, open the database if it is closed, or bring all recovered files online if they are offline.

# <span id="page-27-0"></span>**Recovery from Loss of Disk**

This section describes:

- **[Recovering](#page-27-1) Oracle Software**
- **[Recovering](#page-27-2) the Database**

## <span id="page-27-1"></span>**Recovering Oracle Software**

### **To recover Oracle software:**

- **1** Mount a disk with the same name as that which was previously backed up.
- **2** If the backup files are split (multiple files with the .gz\_\* suffix, for example:  $\langle \rangle$ .tar.gz aa,  $\langle \rangle$ .tar.gz ab, etc.), combine them into one file with the following command:

```
cat ora_software_<your file name>.tar.gz a* >
ora software <your file name>.tar.gz
```
**3** Gunzip the .tar file of the Oracle software using the following command:

```
gunzip ora_software_<your file name>.tar.gz
```
**4** Create the directory structure from the mount point to the \$ORACLE\_BASE that is, /exlibris/app/oracle—and ensure that the Oracle user has write permissions as a root user to copy the .tar file to / and untar it.

cd /

```
cp /exlibris/backup_files/ora_software_<your file 
name>.tar .
tar xvf ora software <your file name>.tar
```
## <span id="page-27-2"></span>**Recovering the Database**

### **To recover the database:**

- **1** Mount a disk with the same name as that which was previously backed up.
- **2** Create the directory structure from the mount point to the oradata directory—for example, /exlibris/oradata/aleph0. Include the arch directory and ensure that the Oracle user has write permissions.
- **3** Configure the DBID. You locate the DBID by listing the files in the /exlibris/backup files directory, as follows:

```
ls -la *control*
```
For example, for the aleph0 ora archive control file c-624078755-20060122-03 ora\_archive backup file, the DBID is the nine‐digit number after the text control file c-.

**4** Log on to RMAN as displayed in the following example:

```
ORACLE10>> rman target /
RMAN> set DBID 624078755;
RMAN> startup nomount;
RMAN> set CONTROLFILE AUTOBACKUP FORMAT FOR DEVICE TYPE DISK 
TO '/exlibris/backup_files/
aleph0_920_ora_cold_control_file \&F';
RMAN> RESTORE CONTROLFILE FROM AUTOBACKUP;
RMAN> alter database mount;
RMAN> restore database;
RMAN> recover database;
RMAN> alter database open resetlogs;
```
## <span id="page-28-0"></span>**Recovering to a Point in Time**

In the following example, a datafile was accidentally deleted. Fortunately, there is a hot backup from the night before. The datafile is restored from the hot backup and all available logs are applied so that a recovery to the latest point in time is possible (the last archivelog and what is in the redo log).

```
Error in System Datafile:
ORA-00604: error occurred at recursive SQL level 2
ORA-01116: error in opening database file 1
ORA-01110: data file 1: '/exlibris/oradata/aleph0/
aleph0_system01.dbf'
ORA-27041: unable to open file
RMAN> shutdown abort;
RMAN> startup mount;
RMAN> restore datafile "/exlibris/oradata/aleph0/
aleph0 system01.dbf";
RMAN> recover database;
RMAN> alter database open;
Error in Non-System Datafile:
RMAN> alter database datafile '/exlibris/oradata/aleph0/
aleph0 users01.dbf' offline;
RMAN> restore datafile "/exlibris/oradata/aleph0/
aleph0_users01.dbf";
RMAN> alter database datafile '/exlibris/oradata/aleph0/
aleph0 users01.dbf' online;
alter database datafile '/exlibris/oradata/aleph0/
aleph0 users01.dbf' online
*
ERROR at line 1:
ORA-01113: file 4 needs media recovery
ORA-01110: data file 4: '/exlibris/oradata/aleph0/
aleph0_users01.dbf'
RMAN> recover datafile 4;
Media recovery complete
```
# **7**

# **Troubleshooting**

This section includes:

- **[Overview](#page-30-1)** on page **31**
- **Using [Crosscheck](#page-30-2)** on page **31**
- **[Checking](#page-31-0) the Number of Oracle Backups** on page **32**
- **[NOARCHIVELOG](#page-31-1) Mode ORA‐00258 Error** on page **32**

## <span id="page-30-1"></span>**Overview**

All error messages are written to the detail log of each backup (unique by type and invocation). Normally, a careful reading of the detail log will show the specific root cause of the error. This chapter focuses on specific troubleshooting issues raised by several customers.

# <span id="page-30-2"></span><span id="page-30-0"></span>**Using Crosscheck**

If the Oracle archive logs are deleted manually, use the RMAN crosscheck utility to keep the records from the controlfile in sync with what is actually on the file system. If you do not do this, the automatic deletion of obsolete backup files and archive logs will not succeed.

### **To use the RMAN crosscheck utility:**

**1** Log on to RMAN, ensuring that the ORACLE\_SID is set to the desired Oracle environment:

ORACLE10>> rman target /

**2** Enter the following command:

RMAN> crosscheck archivelog all;

# <span id="page-31-0"></span>**Checking the Number of Oracle Backups**

You can determine the number (if any) of Oracle backups for a particular Oracle environment.

#### **To determine the number of Oracle backups:**

**1** Log on to RMAN, ensuring that the ORACLE\_SID is set to the desired Oracle environment:

```
ORACLE10>> rman target /
```
- **2** Enter one of the following commands:
	- RMAN> LIST BACKUP SUMMARY; shows the backup sets
	- $\blacksquare$  RMAN> report need backup; reports the number of files with less than one redundant backup (SUCCESS BKPS in this case is set to 1)

# <span id="page-31-1"></span>**NOARCHIVELOG Mode ORA-00258 Error**

If you are running a cold backup and the database is in NOARCHIVELOG mode, you will see the following error message in the log files:

```
================================================
ERROR at line 1:
ORA-00258: manual archiving in NOARCHIVELOG mode must 
identify log
```
This is actually not an error; it is a statement. The reason for this is your current configuration, in which no archiving is used. This kind of configuration is correct for small‐size institutes. However, if you want to change this configuration, you can do so using UTIL O.

# **A**

# **Restoring the Aleph Application and Database**

This appendix explains how to restore a full Aleph application including the Oracle software and database and third‐party products installed on the /exlibris directory. In addition, information that is part of the OS such as UNIX users and system parameters need to be restored separately.

Set up the new server with the same network configuration (server name, firewall configuration, server IP, etc.) as the original one.

### **To restore Aleph:**

**1** Download and run the Aleph Installation Kit:

```
su -
cd /exlibris/
mkdir ftp_from_exlibris
ftp ftp.exlibris.co.il
get aik.tar
tar xvf aik.tar
cd aik
./ikit_menu
```
#### **NOTE:**

To receive FTP access, send a request to Aleph support.

The main menu is displayed:

```
ALEPH Installation Kit
-------------------------------------------------------------
Date : Tue Jun 21 15:32:23 CEST 2011
OS : Linux
ALEPH version : 20.00
ALEPH directory :
Oracle database :
Server : de-psalephtest
-------------------------------------------------------------
- 1. Download software from ftp server
- 2. Pre installation tasks
  3. Oracle database installation and configuration
  4. Third party products installation
  5. ALEPH software installation and configuration
- 6. Post installation tasks
Enter key (q to quit)[q]: 1
```
- **2** Download the Aleph software from the FTP server:
	- **a** Select **1 Download software from ftp server** from the main menu. The following is displayed:

```
 ALEPH Installation Kit
-------------------------------------------------------------
Date : Tue Jun 21 15:39:07 CEST 2011
OS : Linux
ALEPH version : 20.00
ALEPH directory :
Oracle database :
Server : de-psalephtest
-------------------------------------------------------------
1. Download software from ftp server
- 1. Download Aleph software
  2. Download Oracle software and third party products
  3. Check if Aleph software download successfully completed
- 4. Check if Oracle and products download successfully 
completed
Enter key (q to quit)[q]: 1
```
#### **b** Select **1. Download Aleph software**.

**c** Select **3. Check if Aleph software download successfully completed** to confirm that the download is completed. The following is displayed:

```
Checking ... please wait ...
The ALEPH software has downloaded properly
```
**3** Select **2. Pre installation tasks** from the main menu. The following is displayed:

```
 ALEPH Installation Kit
-------------------------------------------------------------
Date : Tue Jul 5 11:10:35 CEST 2011
OS : Linux
ALEPH version : 20.00
ALEPH directory :
Oracle database :
Server : de-psalephtest
-------------------------------------------------------------
2. Pre installation tasks
OK 1. Pre installation checks.
OK 2. Inserting listener definition in the /etc/services file 
as root user.
OK 3. Change system parameters as root user.
OK 4. Create oracle user and dba group as root user.
OK 5. Create aleph user and exlibris group as root user.
OK 6. Create Aleph and Oracle required directories as root 
user.
OK 7. Install COBOL software as root user.
OK 8. Create system auto startup/shutdown script and links as 
root user.
```
**4** Recreate the oratab file:

```
vi /etc/oratab
aleph20:/exlibris/app/oracle/product/11:Y
```
**5** Restore the Oracle software:

**a** Locate the last backup file:

```
cd /exlibris/backup_files
mkdir oracle
ls -lrth ora_software_o4*
-rw-r--r-- 1 root root 2.0G Jun 17 10:56 
ora software 04 110617 0500.tar.gz aa
-rw-r--r-- 1 root root 145M Jun 17 10:59 
ora software 04 110617 0500.tar.gz ab
```
**b** Select the last backup file. (In the example above, the backup is split into two files.) and save this file to the /exlibris/backup\_files/oracle directory:

```
cd /exlibris/backup_files
cat ora software \sigma4<sup>110617</sup> 0500.tar.gz a* > /exlibris/
backup files/oracle/ora software 04 110617 0500.tar.gz
cd /exlibris/backup_files/oracle
tar xvfz ora software 04 110617 0500.tar.gz
ls -l
drwxr-xr-x 3 root root 4096 Jun 21 17:22 exlibris
-rw-r--r-- 1 root root 2248323402 Jun 21 17:22 
ora_software_o4_110617_0500.tar.gz
cd exlibris/
ls -l
drwxr-xr-x 3 root root 4096 Jun 21 17:22 app
mv app/ /exlibris/
cd /exlibris
chown -R oracle:exlibris app/
```
**c** Check that the Oracle files have the correct permissions:

```
ls -l /exlibris/app/oracle/product/11/bin/oracle
-rwsr-s--x 1 oracle dba 195894523 Jul 13 2009 /exlibris/app/
oracle/product/11/bin/oracle*
```
**d** If the permissions are different than -rwsr--x, execute the following:

```
chmod 6751 /exlibris/app/oracle/product/11/bin/oracle
```
**6** Restore the data files:

**a** Log on to rman:

```
su - oracle
rman target /
Recovery Manager: Release 11.1.0.7.0 - Production on Wed Jun 
22 11:38:39 2011
Copyright (c) 1982, 2007, Oracle. All rights reserved.
connected to target database (not started)
```
#### **b** Locate the DBID. This information is in the backup file name:

```
ls /exlibris/backup_files/*control*
/exlibris/backup_files/aleph20_11_ora_archive_control_file_c-
1911789030-20110621-01
/exlibris/backup_files/aleph20_11_ora_cold_control_file_c-
1911789030-20110621-00
/exlibris/backup_files/aleph20_11_ora_hot_control_file_c-
1911789030-20110622-00
```
#### **c** Set the DBID:

RMAN> set dbid 1911789030 executing command: SET DBID **7** Restore the controlfile. (Text in bold is entered by the user):

```
su - oracle
rman target /
Recovery Manager: Release 11.1.0.7.0 - Production on Wed Jun 
22 14:46:37 2011
Copyright (c) 1982, 2007, Oracle. All rights reserved.
connected to target database: ALEPH20 (not mounted)
RMAN> set dbid 1911789030
executing command: SET DBID
RMAN> startup force nomount
Oracle instance started
Total System Global Area 730714112 bytes
Fixed Size 2163280 bytes
Variable Size 444599728 bytes<br>Database Buffers 276824064 bytes
Database Buffers
Redo Buffers 7127040 bytes
RMAN>restore controlfile from '/exlibris/backup_files/
aleph20_11_ora_cold_control_file_c-1911789030-20110621-00';
Starting restore at 22-JUN-11
using channel ORA_DISK_1
channel ORA DISK 1: restoring control file
channel ORA_DISK_1: restore complete, elapsed time: 00:00:03
output file name=/exlibris/oradata/aleph20/
aleph20_control01.ctl
output file name=/exlibris/oradata/aleph20/
aleph20_control02.ctl
output file name=/exlibris/oradata/aleph20/
aleph20_control03.ctl
Finished restore at 22-JUN-11
RMAN> shutdown
Oracle instance shut down
RMAN> exit
Recovery Manager complete.
```
#### **8** Restore the database:

```
oracle11@de-psalephtest(aleph20)~$rman target /
Recovery Manager: Release 11.1.0.7.0 - Production on Thu Jun 
30 15:14:59 2011
Copyright (c) 1982, 2007, Oracle. All rights reserved.
connected to target database: ALEPH20 (DBID=1911789030, not 
open)
RMAN> startup mount ;
RMAN> restore database;
Starting restore at 22-JUN-11
using channel ORA_DISK_1
channel ORA DISK 1: starting datafile backup set restore
channel ORA DISK 1: specifying datafile(s) to restore from
backup set
channel ORA_DISK_1: restoring datafile 00001 to /exlibris/
oradata/aleph20/aleph20_system01.dbf
channel ORA_DISK_1: restoring datafile 00002 to /exlibris/
oradata/aleph20/aleph20_sysaux01.dbf
channel ORA_DISK_1: restoring datafile 00003 to /exlibris/
oradata/aleph20/aleph20_undotbs01.dbf
channel ORA_DISK_1: restoring datafile 00004 to /exlibris/
oradata/aleph20/aleph20_users01.dbf
channel ORA_DISK_1: restoring datafile 00005 to /exlibris/
oradata/aleph20/aleph20_tslob01.dbf
channel ORA_DISK_1: restoring datafile 00006 to /exlibris/
oradata/aleph20/aleph20_log01.dbf
channel ORA_DISK_1: restoring datafile 00007 to /exlibris/
oradata/aleph20/aleph20_ts0_01.dbf
channel ORA_DISK_1: restoring datafile 00008 to /exlibris/
oradata/aleph20/aleph20_ts1_01.dbf
channel ORA_DISK_1: restoring datafile 00009 to /exlibris/
oradata/aleph20/aleph20_ts1d_01.dbf
channel ORA_DISK_1: restoring datafile 00010 to /exlibris/
oradata/aleph20/aleph20_ts1x_01.dbf
channel ORA_DISK_1: restoring datafile 00011 to /exlibris/
oradata/aleph20/aleph20_ts2d_01.dbf
channel ORA_DISK_1: restoring datafile 00012 to /exlibris/
oradata/aleph20/aleph20_ts2x_01.dbf
channel ORA_DISK_1: restoring datafile 00013 to /exlibris/
oradata/aleph20/aleph20_ts3d_01.dbf
channel ORA_DISK_1: restoring datafile 00014 to /exlibris/
oradata/aleph20/aleph20_ts3x_01.dbf
channel ORA DISK 1: restoring datafile 00015 to /exlibris/
oradata/aleph20/aleph20_ts4d_01.dbf
```

```
channel ORA_DISK_1: restoring datafile 00016 to /exlibris/
oradata/aleph20/aleph20_ts4x_01.dbf
channel ORA DISK 1: restoring datafile 00017 to /exlibris/
oradata/aleph20/aleph20_ts1d_02.dbf
channel ORA_DISK_1: restoring datafile 00018 to /exlibris/
oradata/aleph20/aleph20_ts1d_03.dbf
channel ORA_DISK_1: restoring datafile 00019 to /exlibris/
oradata/aleph20/aleph20_ts1x_02.dbf
channel ORA_DISK_1: restoring datafile 00020 to /exlibris/
oradata/aleph20/aleph20_ts3d_02.dbf
channel ORA_DISK_1: restoring datafile 00021 to /exlibris/
oradata/aleph20/aleph20_ts3d_03.dbf
channel ORA_DISK_1: restoring datafile 00022 to /exlibris/
oradata/aleph20/aleph20_ts3d_04.dbf
channel ORA_DISK_1: restoring datafile 00023 to /exlibris/
oradata/aleph20/aleph20_ts2x_02.dbf
channel ORA_DISK_1: restoring datafile 00024 to /exlibris/
oradata/aleph20/aleph20_ts3d_05.dbf
channel ORA_DISK_1: restoring datafile 00025 to /exlibris/
oradata/aleph20/aleph20_ts0_02.dbf
channel ORA DISK 1: restoring datafile 00026 to /exlibris/
oradata/aleph20/aleph20_ts3d_06.dbf
channel ORA_DISK_1: restoring datafile 00027 to /exlibris/
oradata/aleph20/aleph20_ts3d_07.dbf
channel ORA_DISK_1: restoring datafile 00028 to /exlibris/
oradata/aleph20/aleph20_ts3d_08.dbf
channel ORA_DISK_1: restoring datafile 00029 to /exlibris/
oradata/aleph20/aleph20_ts2x_03.dbf
channel ORA_DISK_1: restoring datafile 00030 to /exlibris/
oradata/aleph20/aleph20_ts3d_09.dbf
channel ORA_DISK_1: reading from backup piece /exlibris/
backup_files/ALEPH20_11_ora_cold_20110621_405_1
channel ORA DISK 1: piece handle=/exlibris/backup files/
ALEPH20_11_ora_cold_20110621_405_1 tag=TAG20110621T050357
channel ORA DISK 1: restored backup piece 1
channel ORA_DISK_1: reading from backup piece /exlibris/
backup_files/ALEPH20_11_ora_cold_20110621_405_2
channel ORA_DISK_1: piece handle=/exlibris/backup_files/
ALEPH20_11_ora_cold_20110621_405_2 tag=TAG20110621T050357
channel ORA_DISK_1: restored backup piece 2
channel ORA_DISK_1: reading from backup piece /exlibris/
backup_files/ALEPH20_11_ora_cold_20110621_405_3
channel ORA DISK 1: piece handle=/exlibris/backup files/
ALEPH20_11_ora_cold_20110621_405_3 tag=TAG20110621T050357
channel ORA DISK 1: restored backup piece 3
channel ORA_DISK_1: reading from backup piece /exlibris/
backup_files/ALEPH20_11_ora_cold_20110621_405_4
channel ORA_DISK_1: piece handle=/exlibris/backup_files/
ALEPH20_11_ora_cold_20110621_405_4 tag=TAG20110621T050357
```

```
channel ORA DISK 1: restored backup piece 4
channel ORA_DISK_1: restore complete, elapsed time: 01:11:12
Finished restore at 22-JUN-11
RMAN>
RMAN> alter database open resetlogs;
database opened
RMAN>
```
- **9** Restore the Aleph software:
	- a\_tree

```
cd /exlibris/backup_files
mkdir prd_software
cp prd software a4 110623 0001.tar.gz aa prd software
cd prd_software
```

```
tar xvfz prd software a4 110623 0001.tar.gz aa
mv exlibris/aleph/a20_1 /exlibris/aleph
```
#### ■ u\_tree

```
cd /exlibris/backup_files
mkdir user_data
cp user data a5 110703 0200.tar.gz aa user data
cd user_data
tar xvfz user_data_a5_110703_0200.tar.gz_aa
mv exlibris/aleph/u20_1 /exlibris/aleph
```
#### ■ Third Party-Products

```
cd /exlibris/backup_files
mkdir thrid_part
cp thrid part product 3p 110705 0130.tar.gz aa thrid part
cd thrid_part
tar xvfz thrid_part_product_3p_110705_0130.tar.gz_aa
mv exlibris/product /exlibris/product
```
#### **10** Restart Aleph:

```
/etc/init.d/exlibris start
```
**11** If you do not have any errors, start the connection test (pc server, www server, etc.)

# **Potential Restore Errors**

The following are examples of possible errors that you may encounter after performing a restore:

If the following Oracle error is displayed:

```
RMAN-00571: =================================================
RMAN-00569: ======== ERROR MESSAGE STACK FOLLOWS ============
RMAN-00571: =================================================
RMAN-03002: failure of startup command at 06/30/2011 11:08:48
RMAN-04014: startup failed: ORA-16032: parameter 
LOG ARCHIVE DEST 1 destination string cannot be translated
ORA-07286: sksagdi: cannot obtain device information.
Linux-x86_64 Error: 2: No such file or directory
```
**a** Determine the definition of log archive dest 1 in the oracle init file:

```
more /exlibris/app/oracle/product/11/dbs/spfilealeph20.ora
aleph20.__java_pool_size=8388608
aleph20.__large_pool_size=4194304
aleph20. oracle base='/exlibris/app/oracle'#ORACLE BASE set
from environment
aleph20.__pga_aggregate_target=255852544
aleph20.__sga_target=478150656
aleph20.__shared_io_pool_size=0
aleph20.__shared_pool_size=171966464
aleph20. streams pool size=4194304
*.audit file dest='/exlibris/app/oracle/admin/aleph20/adump'
*.audit_trail='db'
*.compatible='11.1.0.0.0'
*.control_files='/exlibrisC
*.db_block_size=8192
*.db_domain=''
*.db_name='aleph20'
*.diagnostic_dest='/exlibris/app/oracle'
*.fast_start_mttr_target=300
*.job_queue_processes=10
*.log_archive_dest_1='location=/exlibris/oradata/aleph20/
arch'
*.log archive format='arch aleph20 %t %s %r.dbf'
*.memory_target=700m
*.open_cursors=1000
*.OPTIMIZER_DYNAMIC_SAMPLING=0
*.OPTIMIZER_MC
*.pga_aggregate_target=101711872
*.processes=400
*.recyclebin='off'
*.remote_login_passwordfile='EXCLUSIVE'
*.sec_case_sensitive_logon=false
*.service names='aleph20.turquoise.unice.fr'
*.SQLTUNE_CATEGORY='limited'
*.undo_tablespace='UNDOTBS1'
```
**b** Correct the error by creating the missing directory:

```
mkdir -p oradata/aleph20/arch/
chown -R oracle11:dba oradata
```
- If the http port is  $< 1024$ :
	- **a** Start Apache as the root user and not the aleph user

```
(13)Permission denied: make_sock: could not bind to address 
[::]:80
no listening sockets available, shutting down
Unable to open logs
```
#### **b** Change the init.dat from:

```
[root@de-psalephtest aik]# more /exlibris/startup/init.dat
. . .
# apache
Y:apache:aleph:httpd:/exlibris/aleph/u20_1:../
a20 1:apachectl auto:apachectl
```
To:

```
root@de-psalephtest aik]# more /exlibris/startup/init.dat
. . .
# apache
Y:apache:root:httpd:/exlibris/aleph/u20_1:../
a20 1:apachectl auto:apachectl
```
**c** Restart Aleph.